James Madison University [JMU Scholarly Commons](https://commons.lib.jmu.edu/)

[Libraries](https://commons.lib.jmu.edu/letfspubs) [Libraries](https://commons.lib.jmu.edu/let) 

2-13-2020

### Small Steps Make Giant Leaps: An Incremental Approach to **Technical Services Workflow Automation**

Rebecca B. French James Madison University, frenchrb@jmu.edu

Follow this and additional works at: [https://commons.lib.jmu.edu/letfspubs](https://commons.lib.jmu.edu/letfspubs?utm_source=commons.lib.jmu.edu%2Fletfspubs%2F184&utm_medium=PDF&utm_campaign=PDFCoverPages)

Part of the [Archival Science Commons,](http://network.bepress.com/hgg/discipline/1021?utm_source=commons.lib.jmu.edu%2Fletfspubs%2F184&utm_medium=PDF&utm_campaign=PDFCoverPages) and the [Cataloging and Metadata Commons](http://network.bepress.com/hgg/discipline/1270?utm_source=commons.lib.jmu.edu%2Fletfspubs%2F184&utm_medium=PDF&utm_campaign=PDFCoverPages) 

### Recommended Citation

French, Rebecca B., "Small Steps Make Giant Leaps: An Incremental Approach to Technical Services Workflow Automation" (2020). Libraries. 184. [https://commons.lib.jmu.edu/letfspubs/184](https://commons.lib.jmu.edu/letfspubs/184?utm_source=commons.lib.jmu.edu%2Fletfspubs%2F184&utm_medium=PDF&utm_campaign=PDFCoverPages)

This Presentation is brought to you for free and open access by the Libraries at JMU Scholarly Commons. It has been accepted for inclusion in Libraries by an authorized administrator of JMU Scholarly Commons. For more information, please contact [dc\\_admin@jmu.edu.](mailto:dc_admin@jmu.edu)

# **SMALL STEPS MAKE GIANT LEAPS**

AN INCREMENTAL APPROACH TO TECHNICAL SERVICES WORKFLOW AUTOMATION

Rebecca B. French, James Madison University

Work Smarter, Not Harder: Innovating Technical Services Workflows Amigos Online Conference – February 13, 2020

# A SERIES OF STEPS

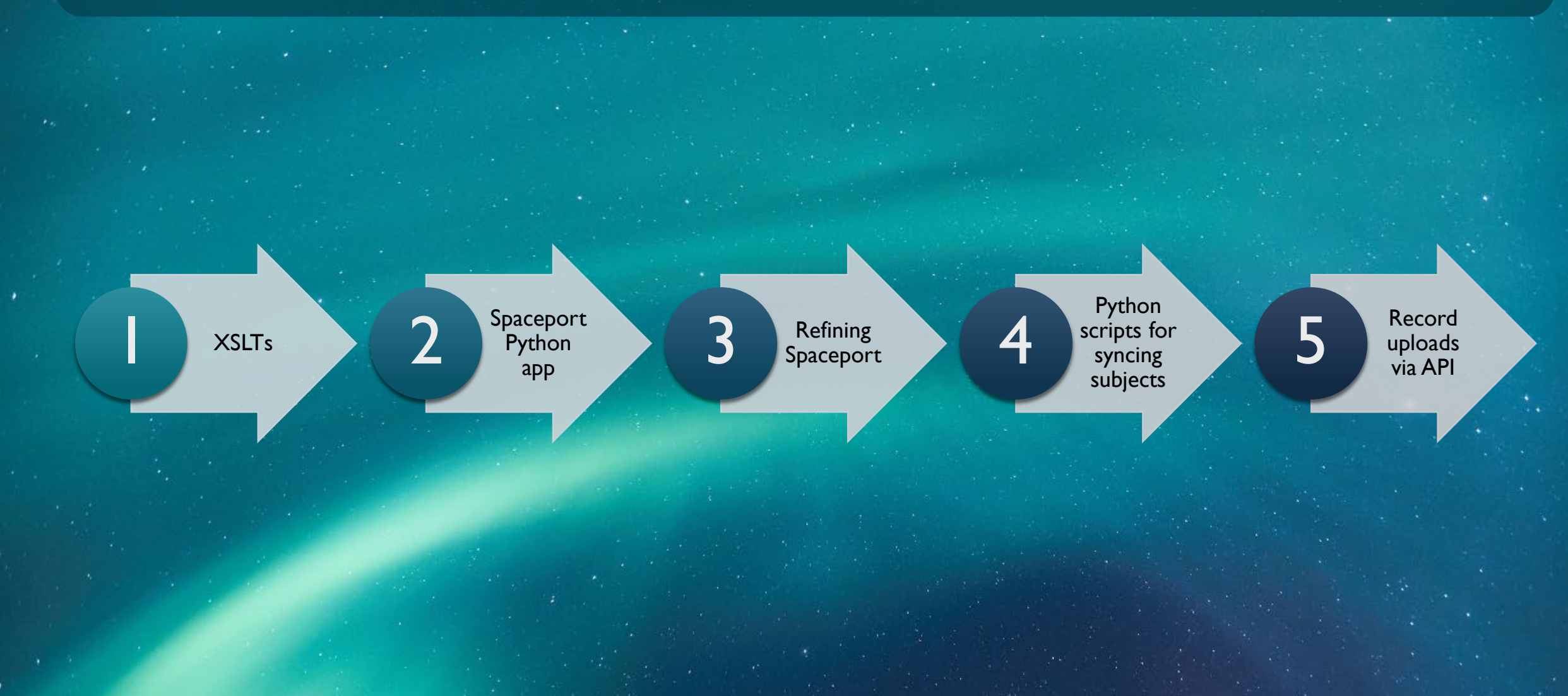

# SOME DEFINITIONS

### **Collection**

- "A group of materials with some unifying characteristic"
- **E.g., items from a person or organization**
- **Finding aid** 
	- **E** "Guide or inventory of the contents of an archival collection"
	- **E** Contains historical or biographical information, description of collection arrangement, and container list (inventory)
	- Encoded Archival Description (EAD) is the standard machine-readable format

Bates College Archives. (n.d.). What is a finding aid? How to find, read, and search one. Retrieved from<https://www.bates.edu/archives/how-do-i/what-is-a-finding-aid/>

### <c01 level="series">

<did>

<unittitle>Financial Files</unittitle>

<unitid>Series 5</unitid>

<unitdate\_normal="1941/1971"\_type="inclusive">1941-1971</unitdate>

<langmaterial><language langcode="eng">English</language>.</langmaterial>  $\langle$  /did>

### <scopecontent>

<head>Scope and Content</head>

<p>Series 5: Financial Files, 1941-1971, houses all loose financial documents relating to the Wampler businesses. The majority of the series consists of receipts from shipping, Wampler Feed & Seed, Sunny Slope Farm, travel expenses, and general purchases while the second part of the series contains miscellaneous bank statements, account information, tax documents for state and federal income, business taxes, and some

Wampler family business documents.</p>

### </scopecontent>

 $<sub>c02</sub>$  level="file"></sub>

<did>

<unittitle>Bank Statements and Receipts</unittitle> <unitdate\_type="inclusive">1928-1969</unitdate> <container label="Mixed Materials" type="box">23</container> <container type="folder">5</container>  $\langle$  /did>  $$ 

<c02 level="file">

<did>

<unittitle>Tax Documents</unittitle>

<unitdate type="inclusive">1942-1961</unitdate>

```
<container label="Mixed Materials" type="box">23</container>
```
<container type="folder">6</container>

 $\langle$  /did>

### $$

<c02 level="file">

### <did>

<unittitle>Business Financial Documents</unittitle> <unitdate type="inclusive">1946-1970</unitdate> <container label="Mixed Materials" type="box">23</container> <container type="folder">7</container>

### $\langle$  did>

 $\langle$ /c02>

### FINDING AID

showing series description and container list

### Series 5: Financial Files, 1941-1971

Series 5: Financial Files, 1941-1971, houses all loose financial documents relating to the Wampler businesses. The majority of the series consists of receipts from shipping, Wampler Feed & Seed, Sunny Slope Farm, travel expenses, and general purchases while the second part of the series contains miscellaneous bank statements, account information, tax documents for state and federal income, business taxes, and some Wampler family business documents.

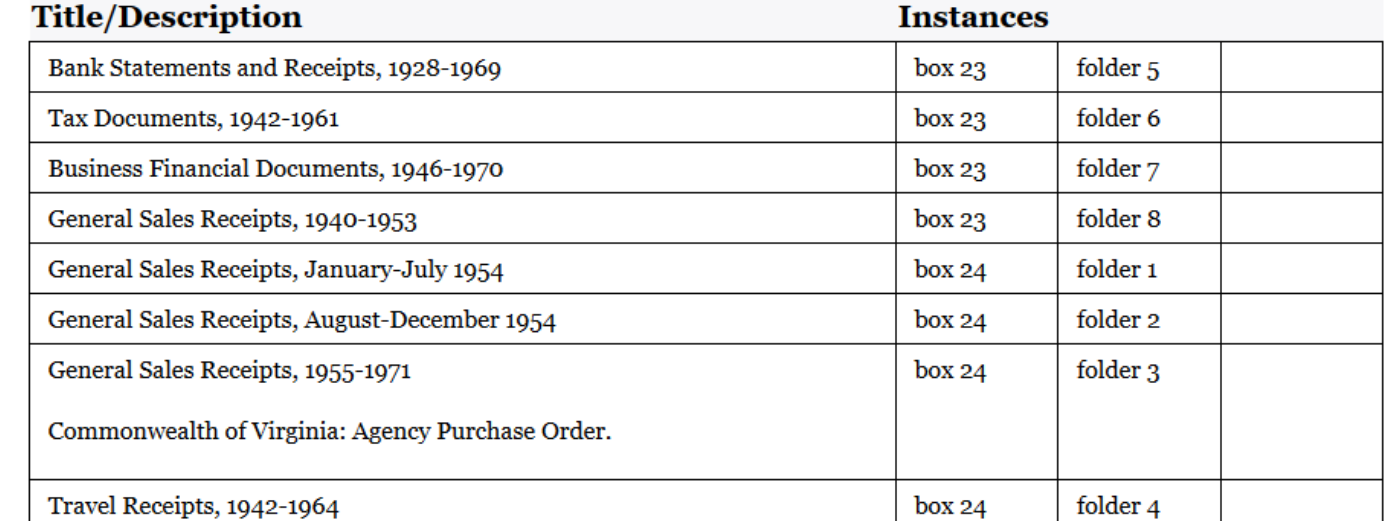

### DISCOVERY PLATFORMS

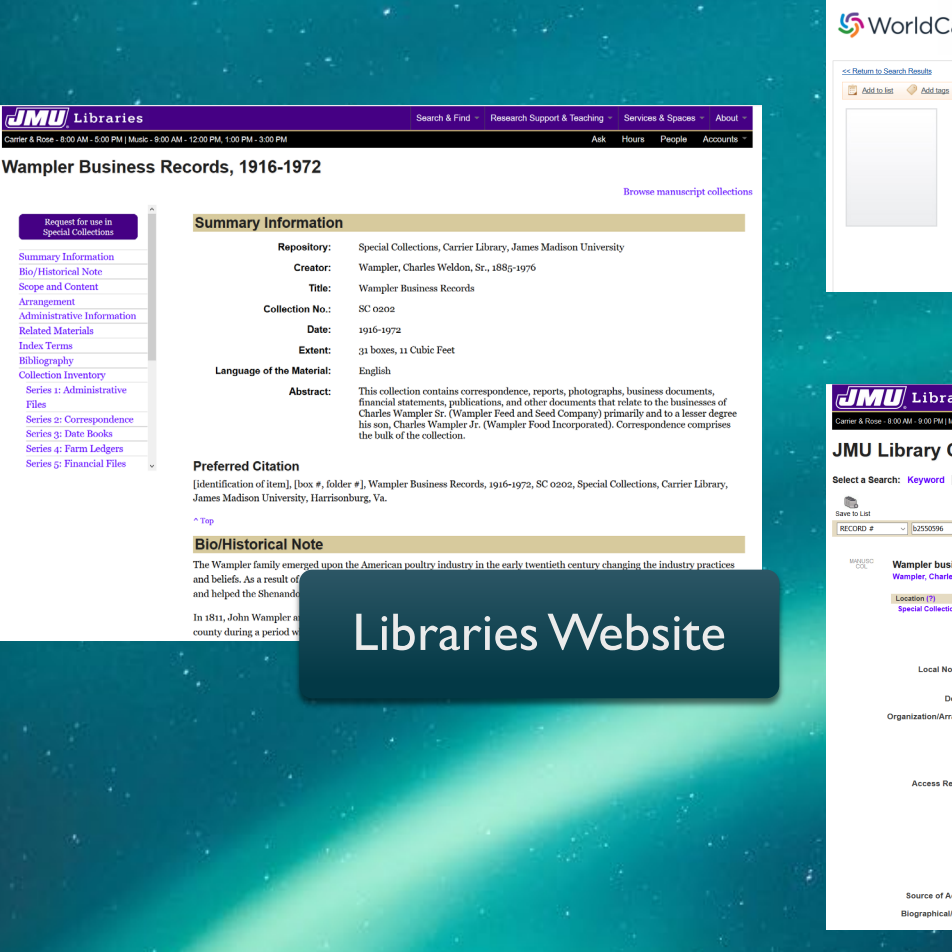

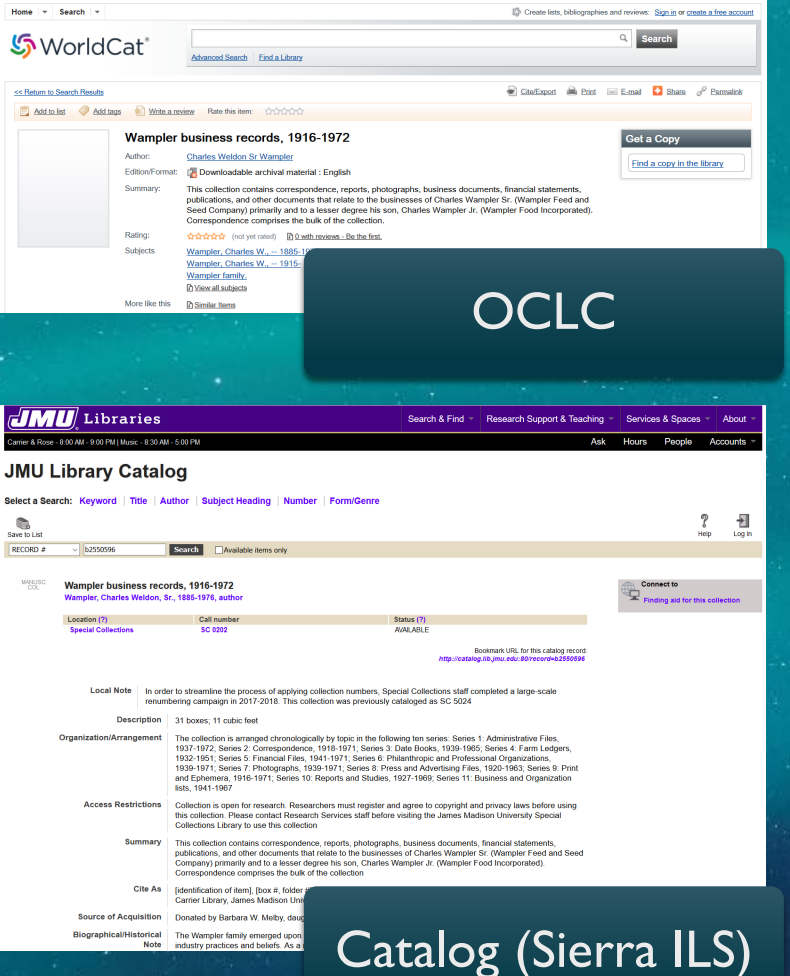

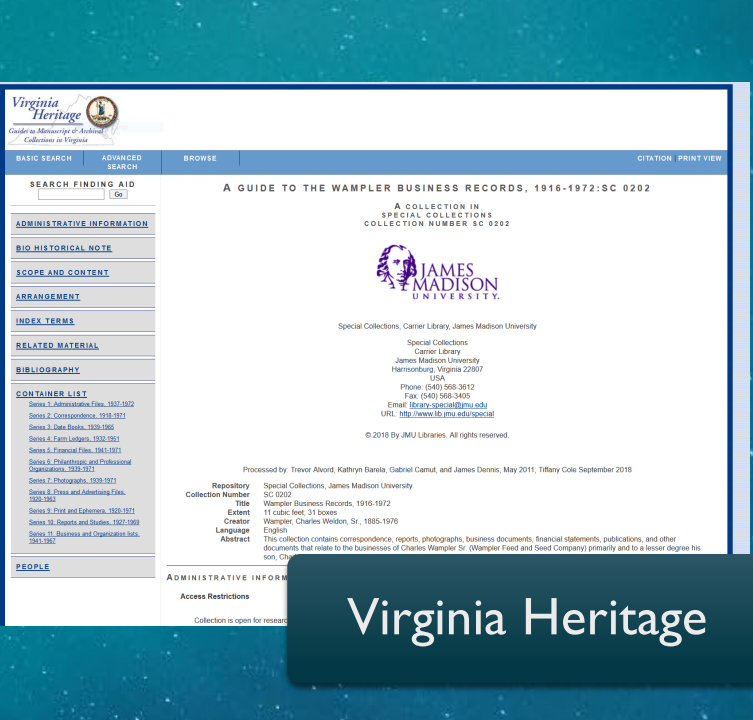

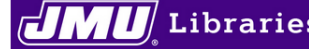

Carrier & Rose - 8:00 AM - 5:00 PM | Music - 9:00 AM - 12:00 PM, 1:00 PM - 3:00 PM

### **Wampler Business Records, 1916-1972**

**Browse manuscript collections** 

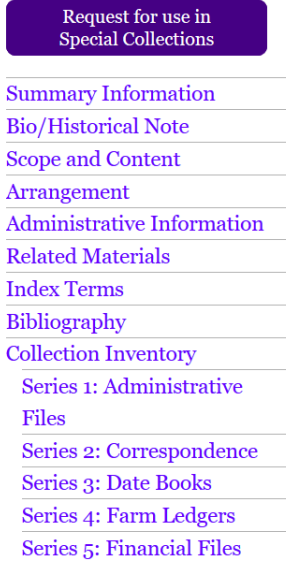

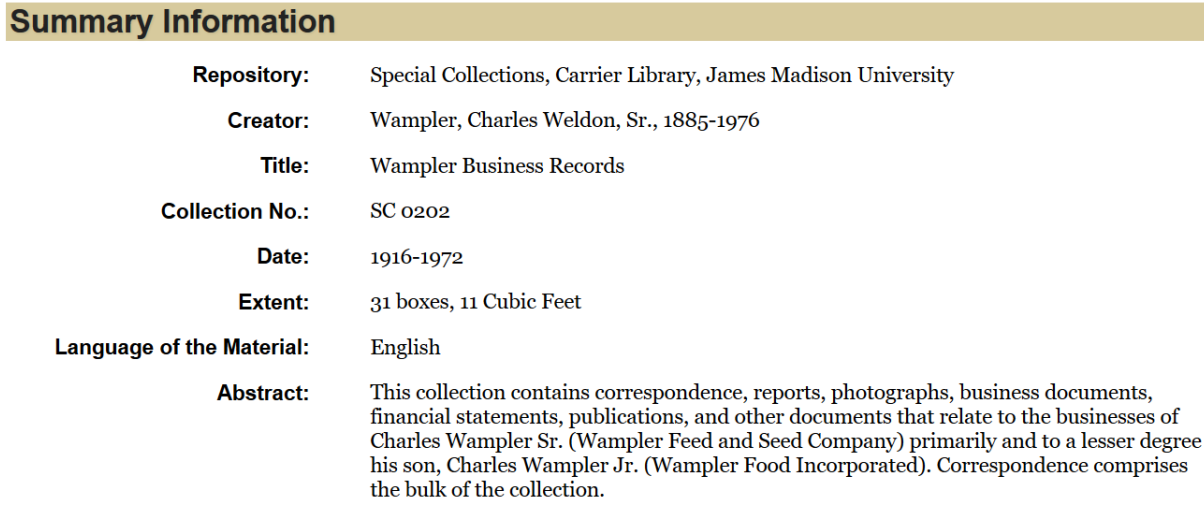

### **Preferred Citation**

[identification of item], [box #, folder #], Wampler Business Records, 1916-1972, SC 0202, Special Collections, Carrier Library, James Madison University, Harrisonburg, Va.

 $^{\wedge}$  Top

### **Bio/Historical Note**

The Wampler family emerged upon the American poultry industry in the early twentieth century changing the industry practices

and beliefs. As a result of and helped the Shenando

In 1811, John Wampler at county during a period w

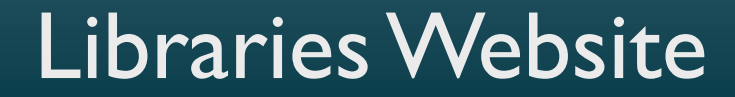

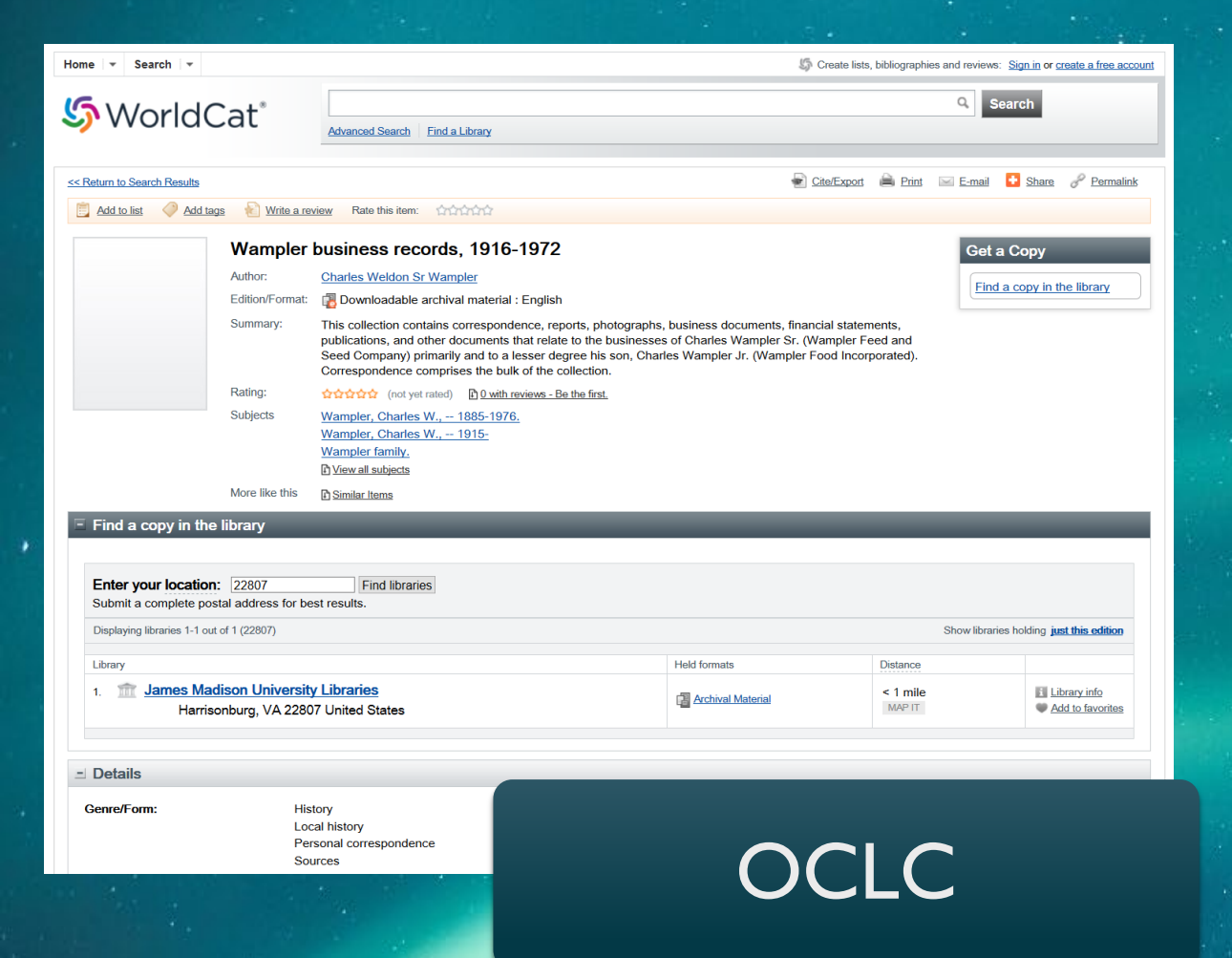

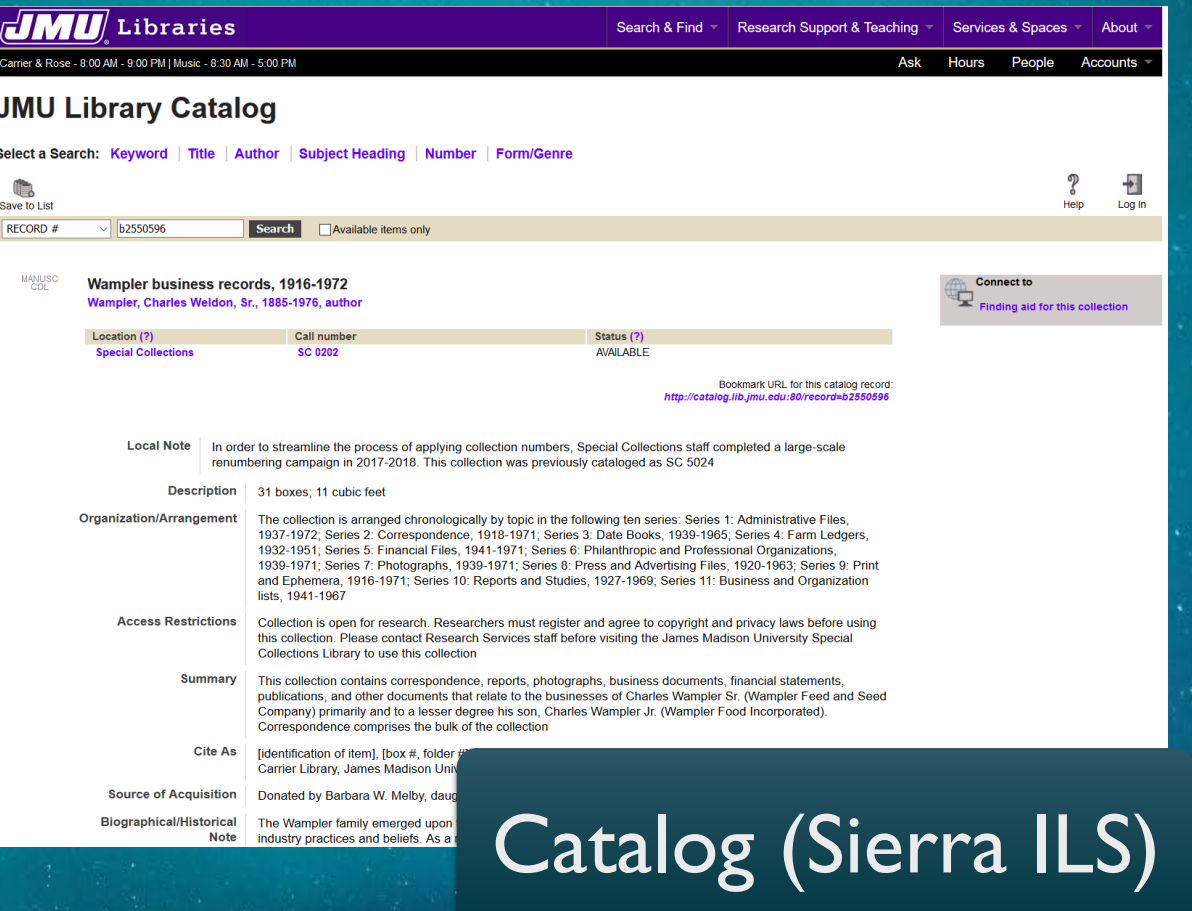

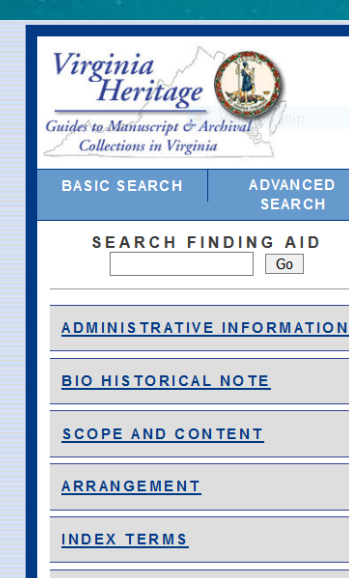

RELATED MATERIAL

**BIBLIOGRAPHY** 

CONTAINER LIST

Series 1: Administrative Files, 1937-1972 Series 2: Correspondence, 1918-1971 Series 3: Date Books, 1939-1965 Series 4: Farm Ledgers, 1932-1951 Series 5: Financial Files, 1941-1971

Series 6: Philanthropic and Professional Organizations, 1939-1971

Series 7: Photographs, 1939-1971

Series 8: Press and Advertising Files. 1920-1963

Series 9: Print and Ephemera, 1920-1971

Series 10: Reports and Studies, 1927-1969 Series 11: Business and Organization lists.

1941-1967

This collection contains correspondence, reports, photographs, business documents, financial statements, publications, and other

documents that relate to the businesses of Charles Wampler Sr. (Wampler Feed and Seed Company) primarily and to a lesser degree his son, Cha

### PEOPLE

**ADMINISTRATIVE INFORM** 

**BROWSE** 

**Access Restrictions** 

Collection is open for resear

# Virginia Heritage

**CITATION | PRINT VIEW** 

Special Collections, Carrier Library, James Madison University

**Special Collections Carrier Library James Madison University** Harrisonburg, Virginia 22807 **USA** Phone: (540) 568-3612 Fax: (540) 568-3405 Email: library-special@jmu.edu URL: http://www.lib.jmu.edu/special

A GUIDE TO THE WAMPLER BUSINESS RECORDS, 1916-1972:SC 0202

A COLLECTION IN SPECIAL COLLECTIONS

**COLLECTION NUMBER SC 0202** 

© 2018 By JMU Libraries. All rights reserved.

Processed by: Trevor Alvord, Kathryn Barela, Gabriel Camut, and James Dennis, May 2011; Tiffany Cole September 2018

Repository Special Collections, James Madison University **Collection Number SC 0202** Wampler Business Records, 1916-1972 **Title Extent** 11 cubic feet; 31 boxes Creator Wampler, Charles Weldon, Sr., 1885-1976 Language English **Abstract** 

# WHO IS INVOLVED?

### Special Collections

- $\overline{\phantom{a}}$  Two archivists
	- **Arrange and describe manuscript collections**
	- **Put finding aids on Libraries website**
	- **Submit finding aids to state-wide Virginia Heritage** database

### Metadata Strategies

- **Cataloger** 
	- **EXP** Creates bibliographic records for manuscript collections, based off of finding aids
	- **Performs subject analysis**
	- Adds records to OCLC and our local catalog
- **Metadata librarian** 
	- **Norkflow automation**

### ORIGINAL WORKFLOW

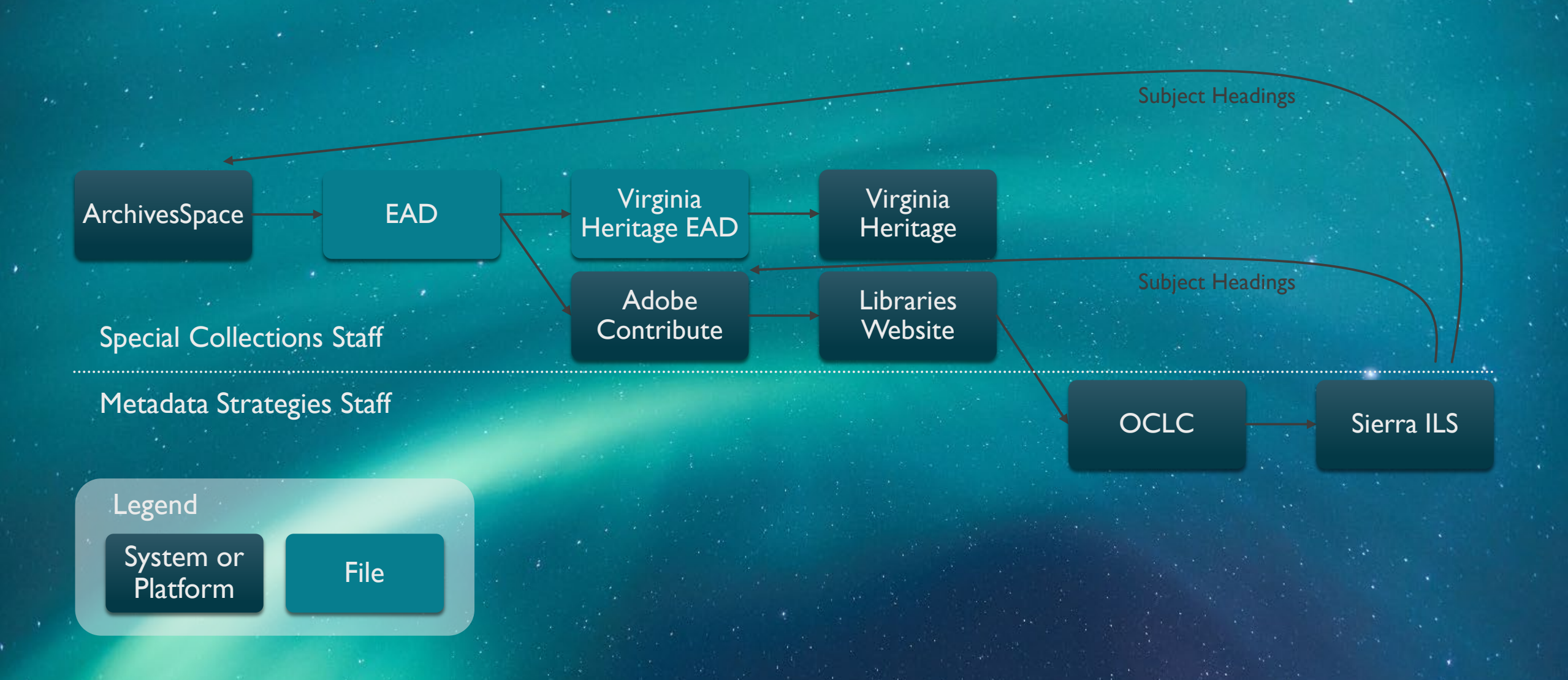

### ORIGINAL WORKFLOW

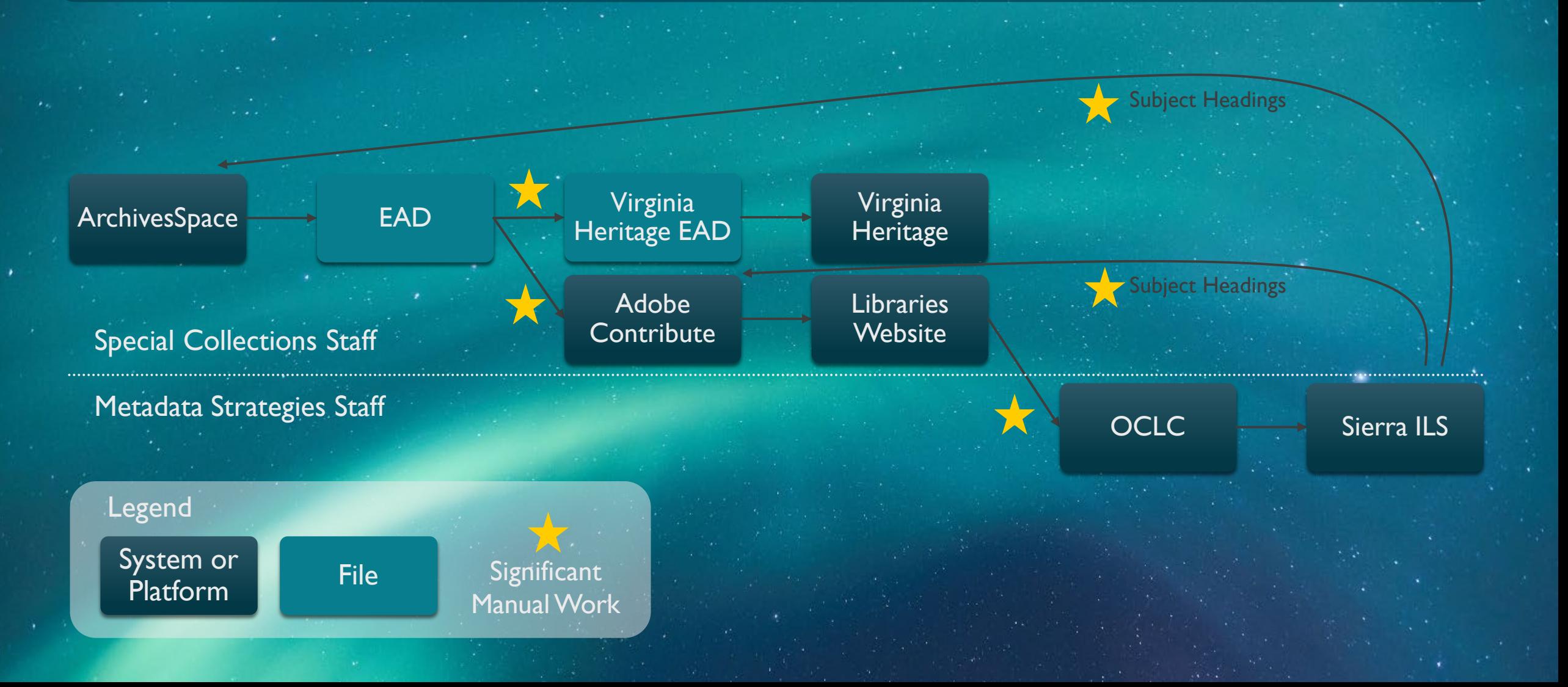

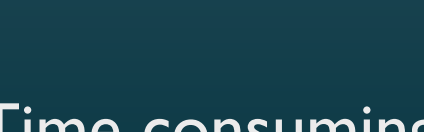

 $(\lambda)$ 

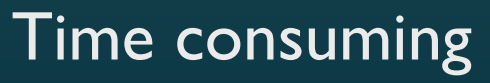

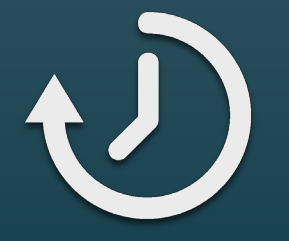

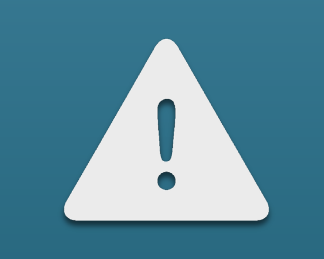

Time consuming Opportunities for human error

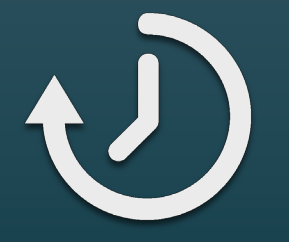

# 

### Time consuming Opportunities for human error

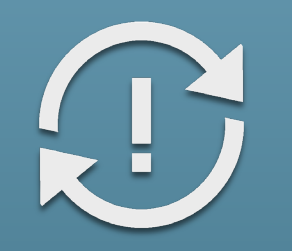

Hard to keep different platforms in sync

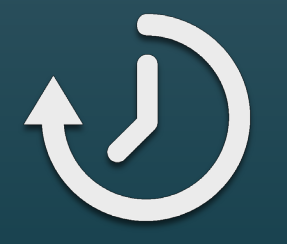

# Time consuming Opportunities for human error

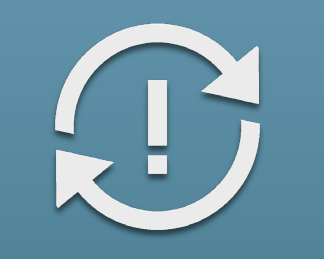

Hard to keep different platforms in sync

Boring

### STEP 1: XSLTS

- Deal with the biggest pain point (hand-encoding for Virginia Heritage, copy and paste to create web page)
- **XSLT:** language for transforming XML documents into other XML documents
- **NUMBER SIGNAL WARE WATER WATER SCRIPTS** 
	- **Make (most of) the changes needed to create a Virginia Heritage EAD**
	- **EXECRE** Create web page HTML from EAD
	- **E** Create MARCXML catalog record from EAD
- **Special Collections staff used Oxygen XML Editor to run the XSLT transformation scripts**

### STEP 1: XSLTS

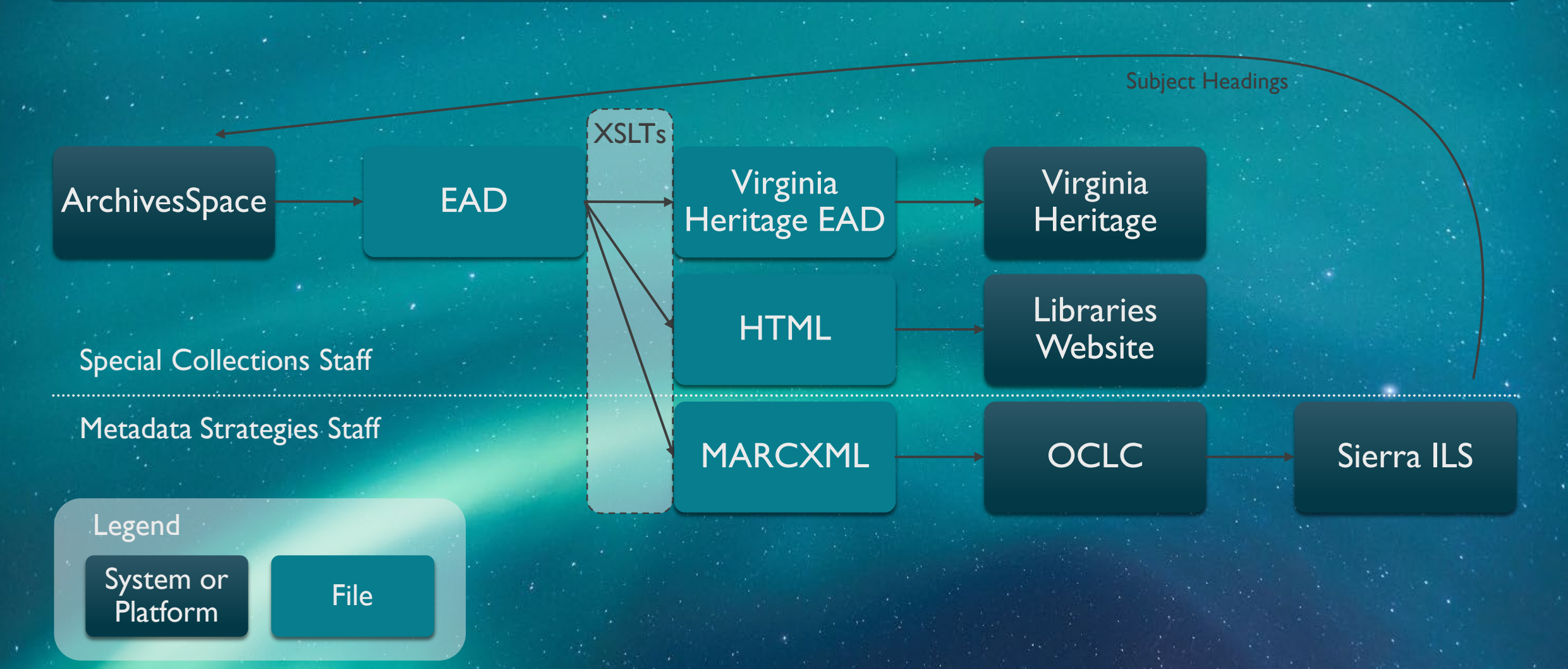

# "…this is a DRASTIC improvement over my previous workflow."

Tiffany Cole, Special Collections Archivist

### STEP 2: SPACEPORT PYTHON APP

- Spaceport, a custom Python app
	- **Uses ArchivesSpace API to get EAD from ASpace (replacing manual export)**
	- **Runs XSLTs using Saxon XSLT processor (replacing Oxygen)**
	- **Does additional Virginia Heritage non-XSLT work**
	- **Graphical user interface includes selection of options**
- **Packaged into an executable with PyInstaller.**
- **Hosted on shared network drive for ease of updating**
- Code available at [https://github.com/frenchrb/JMU\\_ArchivesSpace](https://github.com/frenchrb/JMU_ArchivesSpace)

![](_page_19_Figure_9.jpeg)

### STEP 2: SPACEPORT PYTHON APP

![](_page_20_Figure_1.jpeg)

# STEP 3: REFINING SPACEPORT

### **Additional modifications to Spaceport**

- **Moved status reporting to the GUI to show progress as** the app runs (was previously in a separate window)
- **Added error reporting to the GUI**
- **Naited to make these changes until after basic** functionality was thoroughly tested
- No change to workflow

![](_page_21_Picture_41.jpeg)

### BENEFITS OF IMPROVED WORKFLOW

- Able to use ArchivesSpace as system of record
- **Improved metadata accuracy**
- **Time savings** 
	- Only takes seconds to format a finding aid for upload to discovery platforms
	- 99% decrease in time to produce Virginia Heritage EAD, compared to hand-encoding
	- Generate web pages for all 340+ collections in only 20 minutes
- **More staff time to dedicate to standardizing description and updating legacy finding aids**
- **Facilitated completion of other projects**

# PROJECTS FACILITATED BY IMPROVED WORKFLOW

![](_page_23_Picture_1.jpeg)

### CMS Migration to WordPress

# PROJECTS FACILITATED BY IMPROVED WORKFLOW

![](_page_24_Picture_1.jpeg)

### CMS Migration to WordPress

![](_page_24_Picture_3.jpeg)

Update Finding Aid Web Pages

# PROJECTS FACILITATED BY IMPROVED WORKFLOW

![](_page_25_Picture_1.jpeg)

### CMS Migration to WordPress

![](_page_25_Picture_3.jpeg)

Update Finding Aid Web Pages

![](_page_25_Picture_5.jpeg)

### Aeon Implementation

"Thankfully, hand encoding finding aids is a distant memory at this point! I can't even imagine my life without Spaceport." Tiffany Cole, Special Collections Archivist

# STEP 4: PYTHON SCRIPT FOR SYNCING SUBJECTS

- Currently in development
- **Uses APIs for ILS and Archives Space**
- **Subject sync script** 
	- **Finds manuscript collection bib records that have been updated in the catalog**
	- **Parses LC subject headings**
	- Adds any new subjects to ArchivesSpace and links them to the corresponding resource record
- **Nould schedule to run regularly, not requiring human intervention other than monitoring the results**
- **More accurate subject records in ArchivesSpace; could enhance with URIs**

Tillman, R. K. (2019, March 18). *Series of tubes: Moving subjects from MARC to ASpace Records*. Presentation at the ArchivesSpace Online Forum. Retrieved from https://youtu.be/t9II73TOXos

# STEP 4: PYTHON SCRIPT FOR SYNCING SUBJECTS

![](_page_28_Figure_1.jpeg)

### STEP 5: RECORD UPLOADS VIA API

- **Future step we could consider**
- **Uploading records to various discovery platforms doesn't involve a significant amount of work (time or difficulty)** in original or current workflow, so is lowest priority for automation
- **Potential to use Python scripting and APIs to automate uploads to OCLC**, catalog, and/or website

### BENEFITS OF INCREMENTAL AUTOMATION

- **F** Gradually build skills and develop new ideas that couldn't have been foreseen from the beginning
- **Generate excitement and buy-in by making most impactful change first**
- **Easier to adjust to smaller changes**
- **Easier to test changes in small chunks**
- **Fit project work in with other priorities rather than putting it off until it could all be completed at once**

"… Because it was so difficult and unwieldy to make changes across platforms, much of our description has languished for years … Spaceport has changed all of that. We are now much more able to uphold our ethical obligations to the historical record."

Kate Morris, Head of Special Collections

### IMAGE CREDITS

- Slide background photo by Johny [Goerend](https://unsplash.com/@johnygoerend?utm_source=unsplash&utm_medium=referral&utm_content=creditCopyText) on [Unsplash](https://unsplash.com/?utm_source=unsplash&utm_medium=referral&utm_content=creditCopyText)
- **Time" icon by Richard de Vos from [the Noun Project](https://thenounproject.com/)**
- **Example 12 Terror**" icon by Vaibhav Radhakrishnan from [the Noun Project](https://thenounproject.com/)
- Sync error" icon by Xinh Studio from [the Noun Project](https://thenounproject.com/)
- **Deaph Than Thank** Lộc from [the Noun Project](https://thenounproject.com/)
- WordPress logo from<https://wordpress.org/about/logos/>
- **THET FRANCE IT AT A FIGURE 10 IS A FIGURE 11 IS A FIGURE 10 IS A FIGURE 10 IS A FIGURE 10 IS A FIGURE 10 IS A FIGURE 10 IS A FIGURE 10 IS A FIGURE 10 IS A FIGURE 10 IS A FIGURE 10 IS A FIGURE 10 IS A FIGURE 10 IS A FIGURE**
- [Aeon logo](https://www.facebook.com/atlassystems/photos/aeon-41-is-here-check-out-katies-post-in-the-aeon-community-forum-httpbitlyaeon4/10156757668222912/) from Atlas Systems

![](_page_33_Figure_0.jpeg)

THANK YOU!

Rebecca B. French – [frenchrb@jmu.edu](mailto:frenchrb@jmu.edu) Code for Spaceport: [https://github.com/frenchrb/JMU\\_ArchivesSpace](https://github.com/frenchrb/JMU_ArchivesSpace)